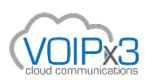

## **How to factory reset a Yealink Desk Phone**

Hold down the **OK** button 8-10 seconds, then the display will appear warning "**Reset to Factory**", press **OK** again to confirm the reset.

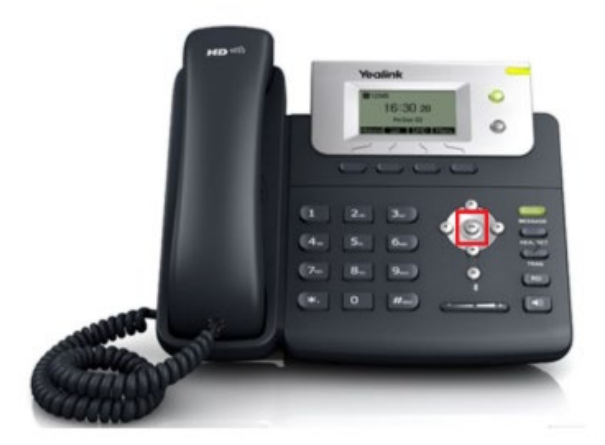

**2.**This will prompt you to accept or decline a factory reset.

**3**.If you accept, the unit will restore itself to factory default.

**4.**The entire process usually takes less than 1 minute.

If you have any issues then please contact VOIPx3 for assistance at [support@voipx3.com](mailto:support@voipx3.com) providing details of the model of your phone and the issue so we can assist you directly.

You can also visit the **VOIPx3 support** website where you can find information about the range of phones and additional support material.